**В този модул са описани промените и допълненията, направени във версия Hippocrates-S 5.191!**

# **Разпечатайте указанията като кликнете на този надпис**

## • ВНИМАНИЕ! **АКТУАЛИЗИРАН ФОРМАТ НА XSD СХЕМА ЗА ОТЧИТАНЕ НА ИСКОВЕТЕ НА ЛЕКАРИ СПЕЦИАЛИСТИ**

За да подадете отчета към НЗОК, задължително се обновете с новата версия S 5.191 и тогава генерирайте отчета за месец Април!

Във връзка с Договор № РД-НС-01-2-1 от 20 февруари 2024 г. за изменение и допълнение на Националния рамков договор за медицинските дейности между Националната здравноосигурителна каса и Българския лекарски съюз за 2023 – 2025 г. (Анекс), считано от 01.04.2024 г. влизат в сила следните промени:

1. Ще се отчита и заплаща пакет дейности "Преглед, извършен от изпълнител на СИМП в отдалечени, труднодостъпни райони или единствен изпълняващ съответната дейност в общината.

### • Справки->Отчет НЗОК (ново)

- Актуализиран XML файл спрямо новите изисквания.

#### *Уважаеми абонати,*

 *Контракс АД винаги се е стремял към честен диалог с Вас – нашите клиенти, което спомогна за утвърждаването на Хипократ като един от най-добрите и разпространени медицински софтуери за лекари в страната. Благодарим за Вашата подкрепа и доверие и че заедно вече повече от 20 години създаваме качествени продукти в помощ на Вас, лекарите, при грижата за Вашите пациенти!*

 *За нас Хипократ не е просто продукт, а хуманна кауза, като винаги сме се стремили да Ви предложим лесен и удобен софтуер с висока надеждност и качество, при възможно най-ниски цени, защото ясно съзнаваме колко важно е това за лекарската практика.*

 *В последните 2 години промените в изискванията за отчитане медицинската дейност нараснаха многократно, сравнено с минали години. Това подложи на изпитание отдела ни по развой и поддръжка, а актуализациите на електронните услуги за ежедневно отчитане към НЗИС наложиха инвестиции за технологични подобрения и увеличаване числеността на екипа. Въпреки усилията ни да избегнем подобна стъпка, за да успеем да отговорим на все по-високите изисквания за работа в специализираната практика, се налага да повишим цената за абонамент за Хипократ S от 288 лв. без ДДС на 378 лв. без ДДС (с около 31%) считано от 01.06.2024 г. Това е първото увеличение на цената за абонаментната такса от 2018 година.*

 *С тази стъпка ние искаме да създадем условия за повишаване качеството на продукта, като работим за по-добра функционалност, висока ефективност при актуализиране на софтуера към законодателството и здравните системи и бърза навременна помощ при работа с продукта.*

 *Всички поръчки, направени и платени преди 01.06.2024 г., ще бъдат по старата цена. Ако имате допълнителни въпроси във връзка с тази промяна, моля да се свържете с нас.*

*В заключение, бихме искали да обърнем внимание, че цените на Хипократ остават и ще останат едни от найатрактивните на пазара, особено съотнесени към качеството на услугите ни.*

*Благодарим Ви за разбирането и вниманието!*

*С уважение, Николай Йорданов, Изпълнителен директор Контракс АД*

### • Входящи-> МДН

Реализирана е проверка дали пациентът е хоспитализиран в момента на изпълнението на МДН-то. В дясно от стрелкичката на бутона "Ново външ. МДН" е добавено ново меню "Проверка за хоспитализация".

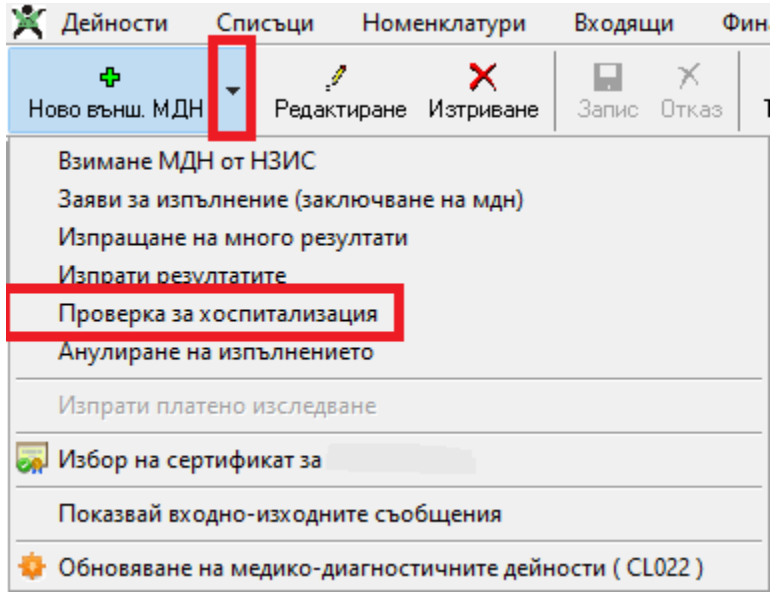

За вече записано МДН, от менюто изберете "Проверка за хоспитализация".

В частта с данните на пациента е добавен надпис за проверката за хоспитализация. Първоначално се вижда надпис "Не е проверен за хосп."

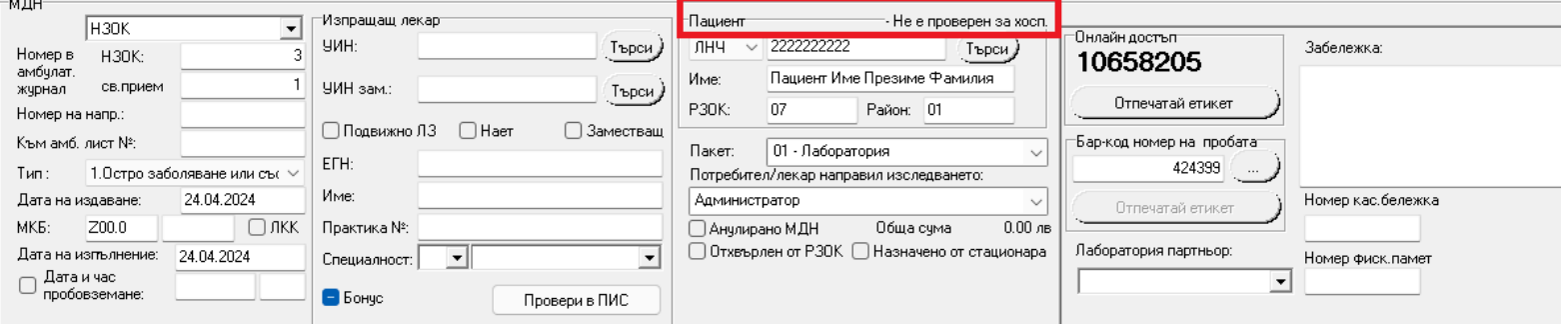

След като се избере от менюто "Проверка за хоспитализация", надписът се оцветява в синьо и се променя на "Проверява се за хоспитализация'.

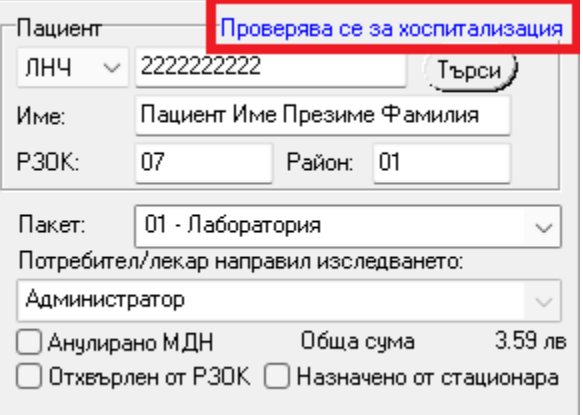

Ако при проверката не е открита хоспитализация в НЗИС, надписът се оцветява в зелено и се променя на "проверен, не е хоспитализиран".

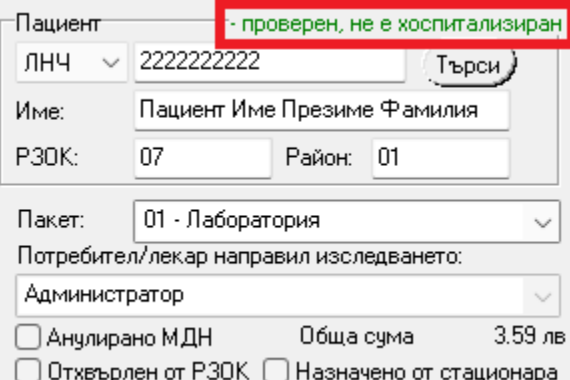

Ако при проверката е открита активна хоспитализация в НЗИС, надписът се оцветява в червено и се променя на "проверен, хоспитализиран".

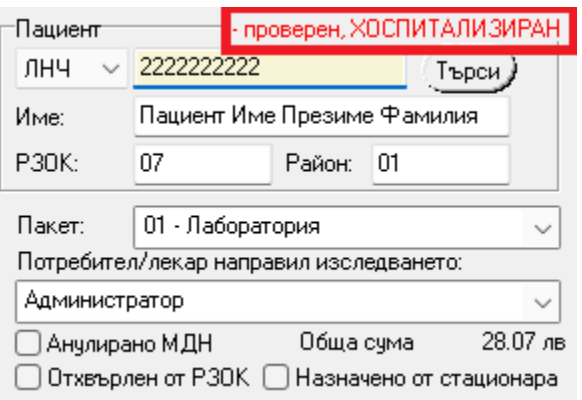

По подразбиране е заложено да се прави проверката ръчно от менюто "Проверка за хоспитализация". Добавена е възможност проверката да се прави и автоматично.

Активирането на автоматичната проверка може да стане по два начина:<br>В "Cannua" >"Ouuuu" >"Паборатория" о добаваче адалияте опши:

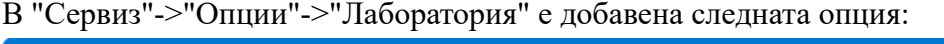

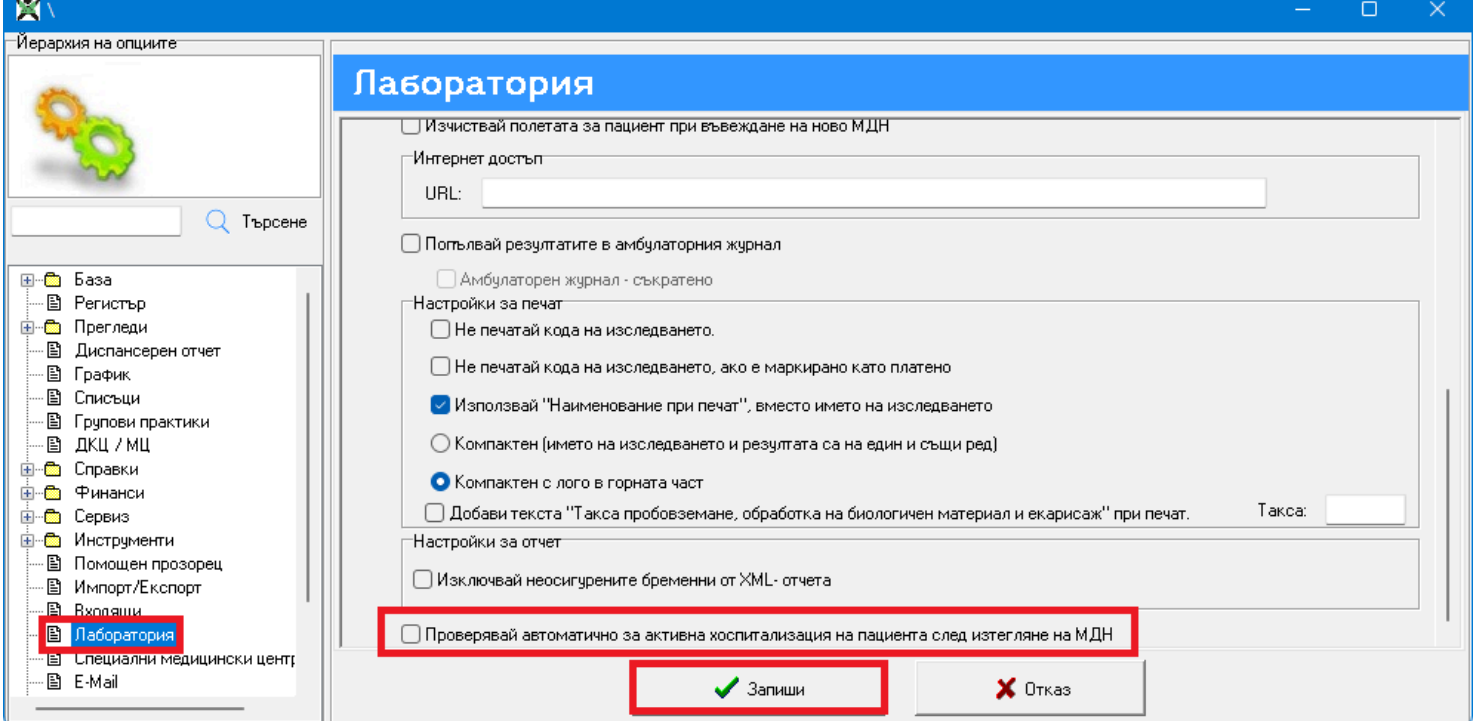

Другият начин е ако се натисне клавиша Ctrl от клавиатурата и се избере в дясно от стрелкичката на бутона "Ново външ. МДН" менюто "Проверка за хоспитализация".

Автоматично надписът на менюто ще се смени на (Автоматична).

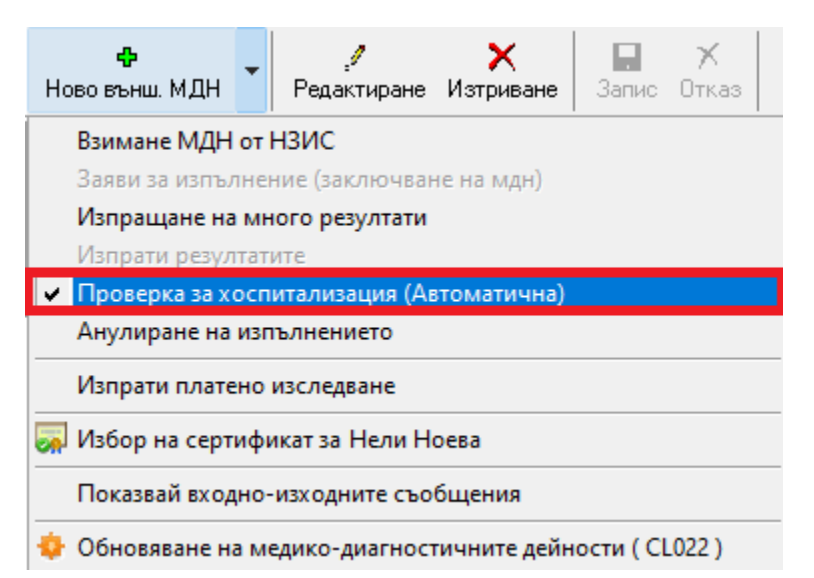

Когато е включена автоматичната проверка, при изтегляне на МДН-та от НЗИС, автоматично ще се прави проверката и съответно трябва да се следи надписа при пациента, който се променя в зависимост от резултата на проверката. Проверката за хоспитализация се извършва спрямо "Дата на изпълнение" на МДН-то.